# Eine einfache Einführung in die Q-DAS®-Welt und das CAMERA Concept

#### Ein fast erfundener Erfahrungsbericht

Thomas Schäfer, Q-DAS® GmbH & Co. KG

## **Vorstellung**

Darf ich mich vorstellen? Ich arbeite in der Qualitätssicherung. Meine Firma produziert Wellen.

Die Wellen werden in verschiedenen Maschinen gefertigt und ich habe auf meiner Welle fünf Punkte (Merkmale), an denen ich prüfen muss, ob alles passt.

Ich habe für den Werkstoff verschiedene Lieferanten, verschiedene Bediener an den Maschinen, unterschiedliche Prüfer, aber dazu später mehr. Zur Prüfung meiner Welle nutze ich ein Messmittel.

Dieses zeigt mir auf Knopfdruck das Maß an und ich notiere den Messwert für das jeweilige Merkmal auf ein Blatt Papier.

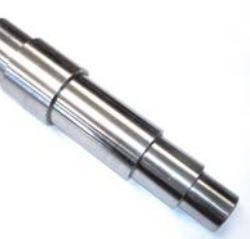

Nicht ganz optimal, ich weiß.

*Abb. 1: Meine Welle*

# Sind meine Messmittel fähig?

#### Messmittelfähigkeit -> solara.MP

Das ist mein Einstieg in die Q-DAS®-Welt. Wenn ich ein Maß messen will, muss ich mich auch darum kümmern, dass mein Messmittel überhaupt genau genug ist, um dies zu tun.

Hier redet man dann von der Fähigkeit des Messmittels. Und die will ich wissen.

Für mich heißt das, die Software solara.MP zu nutzen, mit der ich die verschiedenen Untersu-

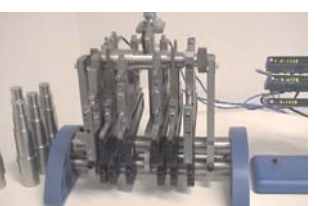

*Abb. 2: Mein Messmittel*

chun gen einfach durchführen kann. Am Schluss bekomme ich einen Bericht, auf dem alles übersichtlich aufgeführt ist.

Und am besten sehe ich einen grünen Smiley.

Ich bin nun in der Lage, meine Messmittel zu be werten. Ich prüfe diese regelmäßig. Und ich

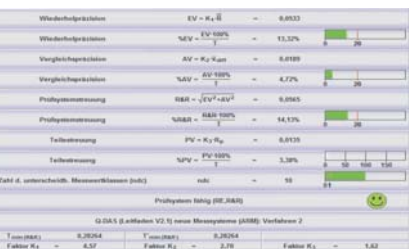

Abb. 3: Bewertung eines Messmittels

kann darauf vertrauen, dass die Berechnungen, die die Software für mich übernimmt, korrekt und validiert sind.

Jetzt komme ich zu meinem Prozess. Und zu diesen Cpund Cpk-Werten, von denen jeder redet…

*"Ich muss stetig nachweisen, dass meine Messmittel fähig sind, die gewünschte Prüfungsaufgabe zu übernehmen. solara.MP zeigt mir dies übersichtlich und einfach."*

# Cm? Ich wollte doch Cp!

#### Maschinenfähigkeit -> qs-STAT®

Alle reden von der Prozessfähigkeit…

Doch so wie ich überprüft habe, ob meine Messmittel überhaupt in der Lage sind, richtig zu messen, sollte ich als erstes prüfen, ob meine Maschinen in der Lage sind, meine Teile zu produzieren.

Maschinen fähig keits analyse heißt das Zauberwort.

Q-DAS<sup>®</sup> nennt das Stichprobenanalyse und der Fähigkeitskennwert, die "Benotung", nennt sich Cm/Cmk.

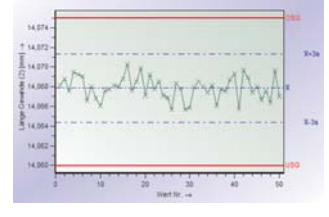

*Abb. 4: Maschinenfähigkeit 50 Werte*

Ich teste am Stück, in einer Stichprobe, und mit so wenigen Ein fluss fak toren wie möglich, ob meine Maschine fähig ist.

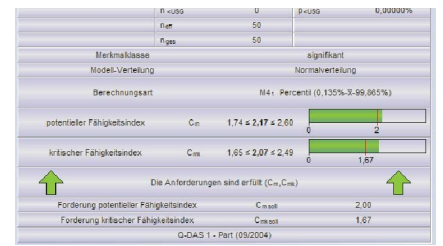

Ich messe 50 hin tereinander

*Abb. 5: Maschinenfähigkeits analyse*

produzierte Teile. Die Messwerte gebe ich in qs-STAT® ein. Einmal "F10" drücken. Und siehe da: fähig.

qs-STAT wählt automatisch die korrekte Berechnungs methode passend zu meinen Messwerten. Ich muss kein Statistiker sein, kann aber auf Wunsch alles bis ins Detail einstellen.

*"Mit qs-STAT® führe ich sowohl Stichprobenanalyse und Prozessanalyse durch. Ich prüfe ob meine Maschinen fähig sind, die gewünschten Teile in der geforderten Qualität zu produzieren."*

#### Wie gut ist mein Prozess?

#### Prozessfähigkeit -> qs-STAT®

Fähig, Fähig. Was heißt das überhaupt?

Wir produzieren am Tag 100 Wellen. Die kann ich nicht alle in meinem Messraum prüfen.

Geprüft werden nur fünf Stück. Ich will eine Software, die mir abhängig von den Messwerten dieser fünf Wellen sagen kann, wie gut wohl die anderen 95 sind. Das ist Statistik.

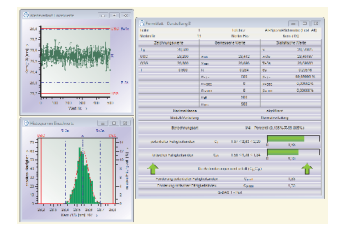

*Abb. 6: Prozessanalyse*

Bevor mir allerdings diese wenigen Wellen eine Aussage über meinen aktuellen Prozess geben können, muss ich diesen erst einmalig richtig kennenlernen. Dazu messe ich 10 Tage lang in drei Schichten jeweils fünf Stück. Und mit diesen "vielen" Messwerten kann ich nun prüfen, ob der Prozess zur Herstellung der Wellen überhaupt geeignet ist.

qs-STAT® macht das. Es berechnet mir aus meinen Messwerten z.B. den Fähigkeits-Kennwert "Cpk". Der ist wie eine Schulnote, nur um so größer, desto besser. Ist dieser auch noch größer als meine Anforderung/mein Ziel, die oft bei 1,33 liegt, ist mein Prozess "fähig".

Kleines Beispiel: Wenn ich all meine Stichproben untersuche, und aus diesen sich ein Cpk von nun 1,67 ergibt, habe ich laut Statistik zu erwarten, dass in einer Million produzierter Teile nur 0,63 fehlerhafte Teile sein werden. Also nicht mal eins. Damit kann ich leben.

Nochmal zur Wiederholung. Obwohl ich nur wenige Teile messe, trifft qs-STAT® eine Aussage über die Gesamtheit. Dies passiert automatisch und wie bei der Stichprobenanalyse werden die korrekten Berechnungsmethoden gewählt. Doch dazu später mehr.

Übrigens: Wie genau dieser Fähigkeitskennwert zustande kommt und warum dieser einer Fehleranzahl pro Million (parts per million, ppm) entspricht, ist ein Thema für sich. Dafür gibt es Schulungen bei der TEQ®. Das sind die Schulungsspezialisten in der Q-DAS®- Gruppe. Entweder nimmt man am festen Schulungsprogramm teil oder bestellt einen Spezialisten in die Firma. Das ist dann ein angepasster Workshop. Je nach Bedarf.

*"qs-STAT® hilft mir, meine Prozesse zu verstehen. Ich kann kontrollieren, überwachen und analysieren."*

## Messdaten müssen her, möglichst einfach.

#### Messwert-Erfassung -> procella® / O-QIS procella®

Mein System wächst. Meine Messmittel sind fähig. Meine Maschinen sind fähig. Wir produzieren.

Ich will nun stetig meine Produktion kontrollieren.

Meine Prüfer sollen also die aus der Produktion entnommenen Wellen prüfen.

qs-STAT® ist hier nicht ideal. Ich will, dass meine Prüfer, die keine Ausbildung in einer Software haben, so einfach wie möglich Messdaten ein-

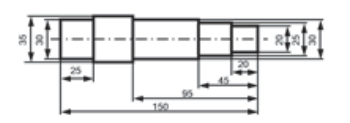

*Abb. 7: Zeichnung aus der Entwicklung*

geben können. Abhängig von dem zu prüfenden Teil, in der richtigen Reihenfolge. Am besten mit Bildern, Angaben, Infos, wo genau sie zu messen haben.

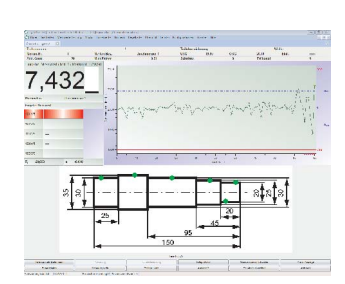

Und das ist procella®.

Ich erstelle zuerst einen

*Abb. 8: Eingabemaske procella*

Prüfplan. Ich lege die Reihen folge der Messung fest. Ich definiere die Merkmale und orientiere mich an meiner Zeichnung aus der Entwicklung. Das geht schnell und procella® übernimmt den Rest.

In der Version 10 kann man sogar CAD-Zeichnungen automatisch stempeln, also die Messpunkte/Merkmale auto matisch aus der Entwickler-Zeichnung übernehmen.

Der alte Zettel, auf dem ich früher die Messwerte notiert habe, ist längst weg. Elektronische Datenerfassung hat immense Vorteile. Ich kann hier Bilder und Zeichnungen merkmalsgenau hinterlegen. Und ein ungelernter Mitarbeiter ist in der Lage, die Messung korrekt durchzuführen.

Mit der Zeit merke ich, daß ich zusätzliche Informationen an den Messwert hängen will. Datum/Uhrzeit ist schon da, aber die Charge oder die Maschine sollte noch dazu. Kein Problem.

Ganz vergessen: Am Anfang haben wir die Messwerte von Hand eingetippt. Dabei ist eine Stärke von procella die Anbindung von Messmitteln. In der aktuellen Schnittstellenliste werden über 200 Messgeräte aufgeführt, die man direkt an procella® anschließen kann. Tendenz steigend.

Mittlerweile haben wir mehrere Taster an procella<sup>®</sup> angebunden und natürlich Messschieber. Ein Knopfdruck und die Messwerte sind drin.

procella® springt automatisch zum nächsten Erfassungsmerkmal.

Der Taster im Bild war übrigens nicht in der Schnittstellenliste.

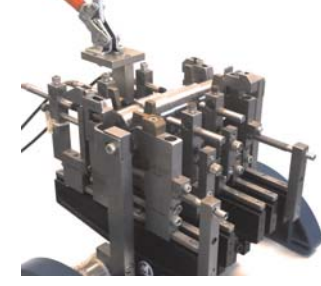

*Abb. 9: Angebundenes Messsystem*

Q-DAS® schreibt dann eine neue Anbindung.

*"procella® kann jeden Messablauf abbilden, egal wie kompliziert er ist. Unterstützend kann ich Fotos und Zeichnungen einbinden."*

## Ich will Daten einfacher finden!

#### Dateien vs. Datenbank -> Q-DBM

Wir arbeiten die ganze Zeit mit Dateien. Bei den Messsystemanalysen (solara.MP) macht das auch Sinn. Aber bei den Prozessdaten verliert man irgendwann den Überblick.

Q-DAS® installiert immer eine Access-Datenbank, die reicht für einige Millionen Messwerte und ist kostenlos.

Der große Vorteil: Mit jedem Programm, egal ob solara.MP, qs-STAT® oder procella®, kann ich direkt

*Abb. 10:Datenbank & Filter*

aus der Datenbank laden. Die Ansicht der Prüfpläne kann ich mir frei definieren. Ich finde meine Teile schneller.

Interessiert mich nur die Produktion vom letzten Monat und hiervon nur Maschine 1 und Charge 5, kann ich das filtern.

Diese Filter und sogar Selektionen kann ich mir abspeichern, das beschleunigt das Arbeiten ungemein.

Irgendwann wird die Access-Datenbank vielleicht nicht mehr reichen. Dann kommt MS-SQL oder Oracle ins Spiel. Hierfür gibt es dann Q-DBM, das Datenbankmodul zur Anbindung einer "echten" Datenbank.

Übrigens: Die alten Excel-Dateien, die ich noch aus der Vor-Q-DAS®-Zeit habe, konnte ich mit einem Import-Tool direkt importieren. Wäre auch über Copy & Paste gegangen. Nur so ist es eleganter.

*"Arbeiten mit Datenbanken vereinfacht das Finden und bietet die Möglichkeit mit komplexen Filtern zu arbeiten."*

# Meine Messmaschine spricht "Q-DAS<sup>®"</sup>. Her mit den Daten!

## Anbindung von Messmaschinen -> O-QIS CMM

Das System wächst weiter. Mehrere Messmaschinen stehen im Messraum. Die Anbieter sind bei Q-DAS® zertifiziert. Die Maschinen können also das Q-DAS® ASCII-Transferformat schreiben.

Das sind kleine Text-Dateien in denen der Messwert, Prüfplaninformationen und alle weiteren Infos, die die Messmaschine hergibt, stehen.

Zu Beginn haben wir diese Dateien einfach per Upload-Client in die Datenbank geschickt. Das

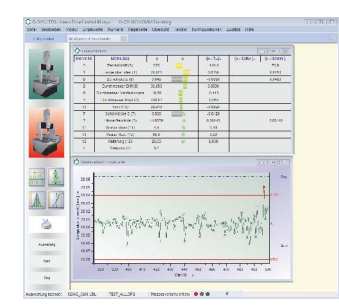

*Abb. 11:O-QIS CMM*

ist ein kleines kostenloses Q-DAS®-Tool. Ein Dienst, der nichts anderes macht, als die passende Schublade in der Datenbank zu finden, und dort die Messwerte zu speichern.

Aber mit der Zeit wünscht man sich, dass Fehlmessungen an den Messmaschinen gar nicht erst in die Datenbank gelangen, oder, dass zusätzliche Informationen an die Messwerte gehängt werden, so wie bei procella®.

Hier hilft O-QIS CMM.

(Vielleicht ist das jetzt verwirrend. O-QIS ist ein Haupt-Produkt dass mehrere Module beinhaltet. procella®, CMM, Alert-Manager und Monitoring. Und procella® gibt es eben auch einzeln zu kaufen.)

O-QIS CMM wurde bei uns einfach zwischen Messmaschine und Upload "gebaut".

Wenn also eine Messung an der Koordinatenmessmaschine (CMM) gemacht wird, erscheint diese sofort im O-QIS CMM. Dort gibt es zwei Knöpfe, rot und grün. Damit kann ich einfach und schnell die Messung bewerten und entscheiden, ob die Datei in den Upload und schließlich in die Datenbank soll.

Wir haben an jeder Messmaschine ein O-QIS.

Und der Arbeitsvorgang des Prüfers ist nun eben auch die Bestätigung der

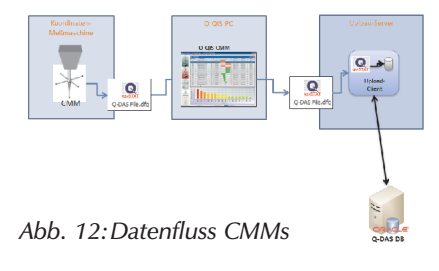

Messung. Das führt zu sinnvollen Messwerten in der Datenbank. Unabhängig ob innerhalb oder außerhalb der Toleranz.

Die Bedienung ist hier sehr einfach. Aber man kann auch die Eingabe von Zusatzdaten aktivieren. Alles möglich.

*"Messmaschinen können mit O-QIS CMM perfekt in das System integriert werden. Die Messdaten werden zusätzlich bewertet."* 

# Wer darf meine Messwerte löschen?

## Rechtemanagement in der Q-DAS®-Welt -> Alle Produkte

Anfänglich hatten wir lokale Installationen. Das war ausreichend. Mit dem Wechsel zur zentralen Datenbank wurde auch eine Möglichkeit gesucht, zentral die Rechte der Benutzer zu verwalten.

In der Benutzerverwaltung ist es möglich, Gruppen zu definieren und mit einzelnen Rechten auszustatten. Die Benutzer werden dann den Gruppen zugeordnet. D.h. wir haben z.B. eine Gruppe "Prüfer", deren Benutzer eigentlich nur messen dürfen.

Die Mitglieder der Gruppe "Prozessverantwortlicher" dürfen wesentlich mehr, z.B. Prüfpläne anlegen.

Mit der Option "Windowsanmeldung" muss ich mittlerweile neue Benutzer gar nicht mehr anlegen. Das geschieht bei der ersten Anmeldung automatisch. Den neuen Benutzer schiebe ich dann in die korrekte Gruppe. Fertig.

# Immer mehr wollen mitmachen.

### Single- & Concurrent-Installationen -> Alle Produkte

Um Kosten zu sparen, sind wir von den Single-Installationen (Stand-alone) in die Concurrent-Installations variante (Floating) gewechselt. Das bedeutet, wir nutzen eine Server-Installation.

Diese weiß, dass wir eine bestimmte Anzahl an "Floating"-Lizenzen pro Produkt besitzen. Wir können also die Client-Installationen überall installieren, gleichzeitig arbeiten aber nur maximal die Benutzer-Anzahl an verfügbaren Lizenzen.

Bei qs-STAT® haben wir mittlerweile eine Werkslizenz. Also innerhalb unseres Standortes unbegrenzt viele.

Benötigen wir eine zusätzliche Lizenz für ein Produkt, erhalten wir eine kleine Lizenz-Datei nach Bestellung, und können diese einfach zentral einspielen.

## Alles geregelt!

## Regelkreise in der Q-DAS®-Welt -> procella® & qs-STAT®

Zusätzlich zur Erfassung der Messwerte und der gesamtheitlichen Auswertung unserer Prozesse, auch als großer Regelkreis bezeichnet, wurden die Oberflächen unserer erfassungsseitigen Programme so angepasst, dass für den Prüfer bei der Messung Regelkarten und zusätzliche Informationen ersichtlich sind.

Der hierdurch umgesetzte kleine Regelkreis ermög licht es den Prüfern aufgrund eines zeitlich kleineren Fensters direkt die Maschinen zu regeln. Eingriffsgrenzen aus verschieden berechneten Regelkarten zeigen ihm, wann sich ein Prozess

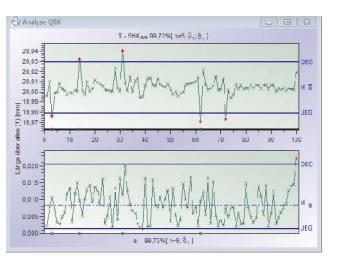

*Abb. 13:Regelkarte*

verändert und wann es notwendig ist, aktiv in den Prozess einzugreifen.

Die Regelkarten können hierbei automatisch berechnet, oder manuell vorgegeben werden.

Dies geschieht natürlich auch zentral. Schließlich will ich nicht andauernd von Arbeitsplatz zu Arbeitsplatz laufen. Tritt eine Toleranzverletzung auf, muss der Werker ein Ereignis auswählen, beispielsweise "Werkzeugbruch". Dadurch reichern wir unsere Messwerte mit zusätzlichen Informationen an, nach denen wir auswerten können.

*"O-QIS und procella® dienen nicht nur zur Daten erfassung, sondern auch zur direkten Bewertung und damit Steuerung der Maschinen."* 

## Eigene Berichte sollen her!

## Angepasstes Berichts-Design -> Formular Designer (Q-FD)

Die mitgelieferten Berichte reichten bei uns lange Zeit aus. Irgendwann kamen dann zusätzliche Anforderungen von Kunden und anderen Abteilungen.

Der Formulardesigner bietet die Möglichkeit, eigene Berichte zu erstellen oder bestehende Berichte zu verändern. Hierbei können Grafiken und Zeichnungen eingebettet werden. Beispielsweise eine Messpunktübersicht mit einer

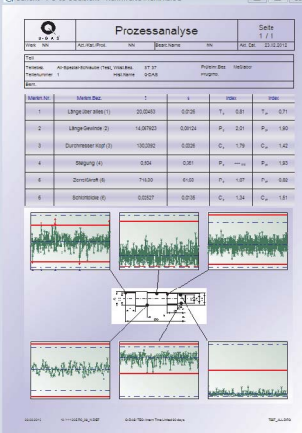

*Abb. 14: Angepasster Bericht*

Zeichnung des Teils und eben allen Messpunkten.

Die Art, wie die Informationen im Bericht präsentiert werden, ist frei konfigurierbar. So können sogar Teile-Übersichten, merkmalsbezogene Daten und einzelne Werte-Listen frei kombiniert werden.

## Der Messraum muss mehr mit den Maschinen reden.

#### Zweistufiges CMM ->O-QIS CMM

Wieder eine Verbesserung. Wir führen einen neuen Zwischenschritt bei den Messmaschinen ein. Sie erinnern sich? Bis jetzt haben die Messmaschinen ihre Daten an das O-QIS im Messraum gesendet. Dort wurde quittiert und die Daten flossen automatisch per Upload in die Datenbank.

Unser Problem war, dass die Information aus dem Messraum nur selten zu den Maschinen kam. Die Werker gaben das zu messende Teil im Messraum ab. Und dann?

Das haben wir nun geändert. An den Maschinen sind nun auch O-QIS-Plätze installiert worden und der bisherige Ablauf wurde verändert:

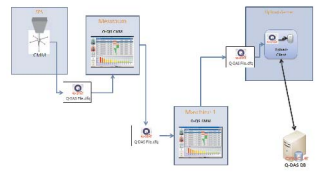

*Abb. 15: Datenfluss 2-stufiges CMM*

Die Messmaschinen im Messraum spielen nun, abhängig davon auf wel-

cher Maschine das zu messende Teil produziert wurde, ihre Messwerte nicht zum Upload, sondern erst zur zweiten O-QIS-Kette, direkt an die richtige Maschine.

Das bedeutet, der Werker der eben noch sein Teil von Maschine 1 im Messraum abgegeben hat, erhält zeitnah den Messwert und den Werteverlauf seines Teils direkt

an der Maschine angezeigt und kann regeln. Dabei verändert sich die Bewertungsart der Werker/Prüfer.

Der Prüfer im Messraum bewertet nun nur noch die Qualität der Prüfung. Korrekt gemessen, Richtiger Prüfplan. Der Werker an der Maschine hingegen kann zusätzliche Informationen hinzufügen, warum dieser Messwert zustande kam, oder welche Maßnahmen er nun ergreifen will. Werkzeugbruch, Maschine nachgestellt, etc. Jetzt fließen die Informationen…

*"O-QIS-CMM kann flexibel eingesetzt werden. Eine bessere Vernetzung zwischen Messraum und Maschine erhöht die Aussagekraft ihrer Messwerte und schafft kürzere Reaktionszeiten."* 

## Wie warm war's?

#### Prozessdaten aus Maschinen ->Alle Produkte

Mit dem kostenlosen Upload-Client hat man die Möglichkeit, Daten im Q-DAS® ASCII-Transferformat automatisch in die Datenbank zu laden. Uns ist es gelungen, dass unser selbst entwickeltes Testersystem diese Dateien erzeugen kann. Das Datenformat ist gut beschrieben und frei verfügbar. Damit sind wir in der Lage, Maschinendaten mit den Messdaten zu kombinieren.

Beispielsweise können wir Temperaturen und andere Parameter innerhalb der Maschine zum Zeitpunkt der Erstellung eines Teils in die Datenbank schreiben. Ver bunden mit den Messwerten können hier Korrelationen festgestellt werden. Keine Angst, das macht qs-STAT® automatisch.

Wichtig ist in diesem Fall natürlich eine Zuordnung, bei uns eine eindeutige ID, die die Maschine und die Messstation kennt. Aber dann wird das zu einer mächtigen Information. Teilegenau.

Die Anbindung kann auch von Q-DAS® übernommen werden, oder von einem Q-DAS® Partner.

Hier werden dann Konverter geschrieben, die im Upload-Client untergebracht werden. Dann kann eigentlich jedes Dateiformat eingelesen werden.

Übrigens: Ein Excel- und CSV-Konverter ist in den Programmen schon drin.

# Der Bericht ist pünktlich um acht auf dem Tisch!

#### Automatisches Berichtswesen ->M-QIS Reporting

Vielleicht wäre Zwischenstand eine bessere Überschrift. Die Daten fließen. Informationen sind wertig. Wir regeln und steuern. Direkt an den Maschinen und übergreifend, um unsere Qualität zu halten und zu verbessern.

Ich habe neue Projekte bekommen, wenig Zeit täglich die Berichte zu erstellen, die von den verschiedensten Stellen gewünscht werden. Und mit dem Wachstum von System und Aussagekraft sind das mittlerweile einige.

M-QIS hilft hier.

Das ist ein weiteres Produkt, das als Server installiert sein will. Es bietet mehrere Funktionen. meine erste soll das Reporting-System sein.

Ich kann hier Berichte, die ich mit dem Formu lar designer erstellt habe, definieren. Diese kann ich

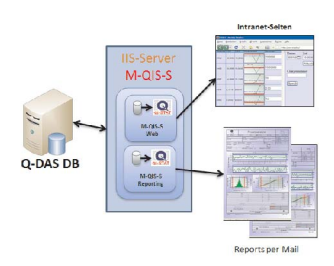

*Abb. 16: M-QIS-Server*

mit Selektionen in meiner Datenbank, also einer bestimmten Auswahl an Daten verbinden. Egal ob teile-, merkmals- und wertbezogen. Bericht und Daten kann ich nun mit Verteilerkreisen verbinden. Das sind E-Mail-Gruppen, Drucker, PDF-Ablage-Ordner.

Die Kombination aus Bericht, Daten und "Empfänger" kann ich im M-QIS-Reporting als Job anlegen, der zeitgesteuert automatisch ausgeführt wird.

#### Beispiele gefällig?

Jeden Morgen erhalten meine Schichtleiter eine E-Mail, in der als PDF die Auswertungen des Vortages enthalten sind. Zusätzlich gibt es eine Auswertung der monatlichen Produktion an den Bereichsleiter. Die QM-Abteilung erhält weiterhin Berichte nur über schlechte Merkmale, allerdings getrennt nach betreuendem Kunden. Automatisch. Usw.

*"M-QIS ist ein mächtiges Tool. Mit dem enthaltenen Reporting automatisieren sie ihr Berichtswesen und bilden ihre Firmen-spezifischen Informationswege ab."*

# Der Konzern will sehen. Ich steuere was!

#### Web-basierte Intranet-Lösungen ->M-QIS Web

M-QIS wurde eigentlich nur wegen des Reportings installiert. Aber ich bin neugierig und wir haben auf dem Server, auf dem installiert wurde, einen Webserver aktiviert. Als kleines Testsystem geboren, hat sich dieser zu einer Informationsquelle für Kollegen an anderen Stand orten entwickelt.

Das Prinzip ist eigentlich einfach. Q-DAS® stellt eine Art qs-STAT®-Web-Version. Die ist komplett anpassbar. Wer mit Web-Applikationen vertraut ist, kann diese auch schnell in die eigene Intranet-Struktur einbinden. So haben wir in unserem

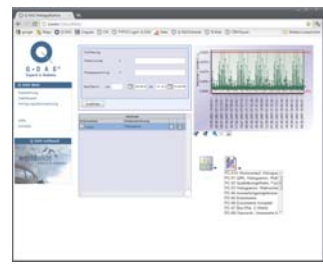

*Abb. 17: M-QIS Web*

Intranet-Bereich nun eine Q-DAS®-Seite eingebaut.

Wir nutzen eigentlich fast alle Funktionen aus qs-STAT®. Lesen aus der Datenbank. Anzeigen von Messdaten. Aufrufen von Berichten usw. Aber eben global erreichbar. Natürlich nur innerhalb des Konzerns. Damit haben die anderen Werke die Möglichkeit, aktuelle Daten zu sehen, allerdings nur die Daten, die wir freigeben.

Über einen VPN-Tunnel kann ich das eben auch von zu Hause aus.

Und die Steigerung?

Seit kurzem sind auch Zulieferer von uns angebunden. Die haben eine eigene Seite in unserem Q-DAS®-Intranet und

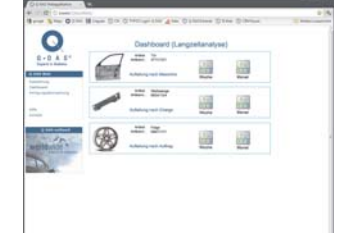

*Abb. 18: M-QIS Web*

können per Mausklick ihre Messdaten in eine eigene Zulieferer-Datenbank hochladen. Aus der Ferne.

So können wir die Qualität der angelieferten Teile prüfen, obwohl die Teile manchmal noch gar nicht im Werk angekommen sind.

Mit der Zeit konnten wir so unsere Wareneingangskontrolle entlasten. Die macht nun teilweise der Zulieferer.

*"Die M-QIS Web-Applikation kann in firmeneigene Intranet-Systeme eingebunden werden. Es können sehr viele qs-STAT Funktionen genutzt werden. Berichte werden dynamisch generiert. "*

## Noch mehr Daten. Brauch ich die alle?

### Datenverdichtung & Auslagerung ->M-QIS Reporting

Um M-QIS ganz zu beschreiben: Es gibt noch die Möglichkeit der Datenverdichtung und des Auslagerns. Vielleicht zuerst zum Auslagern ein paar Sätze.

Hierdurch ist es möglich, zeitgesteuert bestimmte Datensätze, für die wiederum bestimmte Regeln zutreffen, automatisch als Dateien zu exportieren. Die Dateien könnten dann wieder in eine Archiv-Datenbank gehen oder auf Band gesichert werden. Je nach Bedarf. Wir benötigen das noch nicht. Aber irgendwann werden unsere Datenbanken eine Größe überschritten haben oder eine Teilevielzahl besitzen, bei der wir das anwenden wollen. Eine Trennung eben: Sehr schnelle Produktivdatenbank mit "wenigen" Daten, und große Archiv-Datenbank.

Die Datenverdichtung ist ein anderer Punkt. Hier habe ich die Möglichkeit mir beschreibende Kennwerte zu speichern anstatt der Messwerte oder zusätzlich dazu. Anwendung?

Nehmen wir an, ich sammle jeden Monat eine Million Messwerte. Und dieses seit Jahren. Wir benötigen eigentlich nicht mehr jeden Messwert der vor fünf Jahren aufgenommen wurde. Aber wir benötigen für jede Kalenderwoche den für diese Woche errechneten Fähigkeitskennwert, Mittelwert, Standardabweichung etc.

Genau das macht die Datenverdichtung. Zu den 10.000 Messwerten der KW 14 werden diese Kennwerte automatisch berechnet und gespeichert. Vielleicht noch aufgeteilt nach Maschine und Charge. Aus 10.000 Informationen werden also in unserem Beispiel ca. 20.

Die Daten sind verdichtet. Und in unserem Fall reicht mir das auch bei fünf Jahre alten Daten.

Der Datenbestand wird verdichtet, ich habe wieder Ressourcen frei. Und die Ur-Werte sichern wir auf Band.

*"M-QIS Datenverdichtung und Auslagerung helfen die Datenmengen zu kontrollieren. Dies geschieht automatisch und nach den eigens festgelegten Regeln."*

# Die anderen Werke wollen auch - aber bitte einheitlich.

### Auswertestrategien -> Alle Produkte

Vielleicht hier noch ein paar Worte zum Herz von Q-DAS®. Den Auswertestrategien bzw. der Funktionsweise innerhalb der Programme.

Andere Standorte haben nach unserem Vorbild mitgezogen. Wichtig war natürlich die Einhaltung der Vorgabe, dass alle Werke gleich rechnen.

Dies ist bei Q-DAS® über die "Auswertestrategien" möglich. Einer Sammlung von Rechenvorschriften, Prüfungen / Tests und

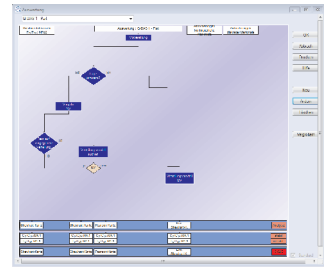

*Abb. 19: Auswertestrategien*

Anforderungen. Es existiert eine große Anzahl an Konzern- und Firmen-Strategien.

Meist nutzen die Firmen die Strategien ihrer Kunden, falls vorhanden.

Die Auswertestrategien sind zusätzlich auch der Grund, warum man bei den Q-DAS®-Produkten nie die passende Verteilungsform oder Berechnungsart zu den Daten wählen muss. Dies macht das Programm automatisch und immer korrekt. Unsere Vor-Zeit-Excel-Datenerfassung konnte nur Normal-Verteilungen berechnen. Die liegt aber sehr selten vor. Die Einflüsse sind eben in der Produktion zu groß. Die Q-DAS®-Programme analysieren die Daten, und wählen die Verteilungsform die am besten geeignet ist, um eine Aussage über die Gesamtheit zu treffen.

Egal ob Weibull, Mischverteilung, Logarithmische Normalverteilung und viele mehr.

Wir konnten mit Unterstützung der TEQ® (Q-DAS®- Gruppe) eine angepasste eigene Auswertestrategie definieren. Diese ist unser Standard und kann ex- und importiert werden. Wir arbeiten einheitlich.

Übrigens kann man neben den Strategien auch alle sonstigen Einstellungen (Grafik, Kataloge, usw.) einfach zwischen verschiedenen Installationen austauschen.

*"Mit den Auswertestrategien existiert eine Möglichkeit einheitlich auszuwerten. Kundenanforderungen oder Richtlinien können einfach ausgewählt werden. "*

# Kamera läuft.

## Das CAMERA Concept -> Alle Produkte

Collecting, Assessing, Managing, Evaluating, Reporting, Archiving. Das sind die Einzelschritte des Kennzahlensystems, das die Firma Q-DAS® konzipiert hat. Mit den beschriebenen Komponenten konnten wir dieses System umsetzen.

Wir überwachen unsere Fertigung. Wir kennen unsere Produktion. Wir haben ein Alarmsystem per E-Mail bei kritischen Merkmalen. Die Berichte werden automatisch verteilt. Weniger Schlecht-Teile beim Kunden. Keine Sonderfahrten mehr. Kein Image-Verlust. Optimierung an den Maschinen direkt. Ideale Laufzeiten für Werkzeuge. Nest-, Chargen-, maschinengenaue Überwachung der Teile. Verbesserung, Optimierung und letzten Endes: Qualität.

*Mal zur Abwechslung ein Zitat: "Das Q-DAS® CAMERA Concept dient zur effizienten Einführung und Aufbau eines Kennzahlensystems zur Qualitätsbeurteilung in der industriellen Produktion."*

# Mein Fazit:

Moment. Hier sollte dann wohl doch ein "Punkt" gemacht werden. Hoffentlich haben sie nicht vergessen, dass dies ein "erfundener" Erfahrungsbericht ist.

Der Autor ist auch kein Qualitäts-Sicherer, sondern ein Mitarbeiter der Abteilung "System Integration" im Hause Q-DAS®, und damit sicherlich auch parteiisch. Die Mitarbeiter dieser Abteilung führen global Workshops, Beratungen und Installationen bei Neu- und Bestands kunden durch.

Die Erfahrungen dieses Berichts sind allerdings nicht erfunden. Nur die Kombination, die Branche, das Produkt.

Eine Mischung aus den Erfahrungen der letzten Installa tionen des Autors eben, welche dem Interessenten, und vielleicht auch dem langjährigen Kunden, eine weitere Möglichkeit anbietet, über neue Wege und Lösungsmöglichkeiten nachzudenken.

Klar ist, nicht alle diese Komponenten machen in jedem Unternehmen wie beschrieben Sinn. Manchmal ist es sicherlich auch nicht ratsam, alle benötigten Komponenten sofort einzuführen.

Ein System soll wachsen. Es soll von den Benutzern akzeptiert werden. Und es soll flexibel sein und sehr viele Möglichkeiten bieten.

In diesem Sinne: Vielleicht lernt man sich bald kennen?

# **Optimieren Sie Ihre Datenerfassung**

gs-STAT jetzt noch effizienter einsetzen

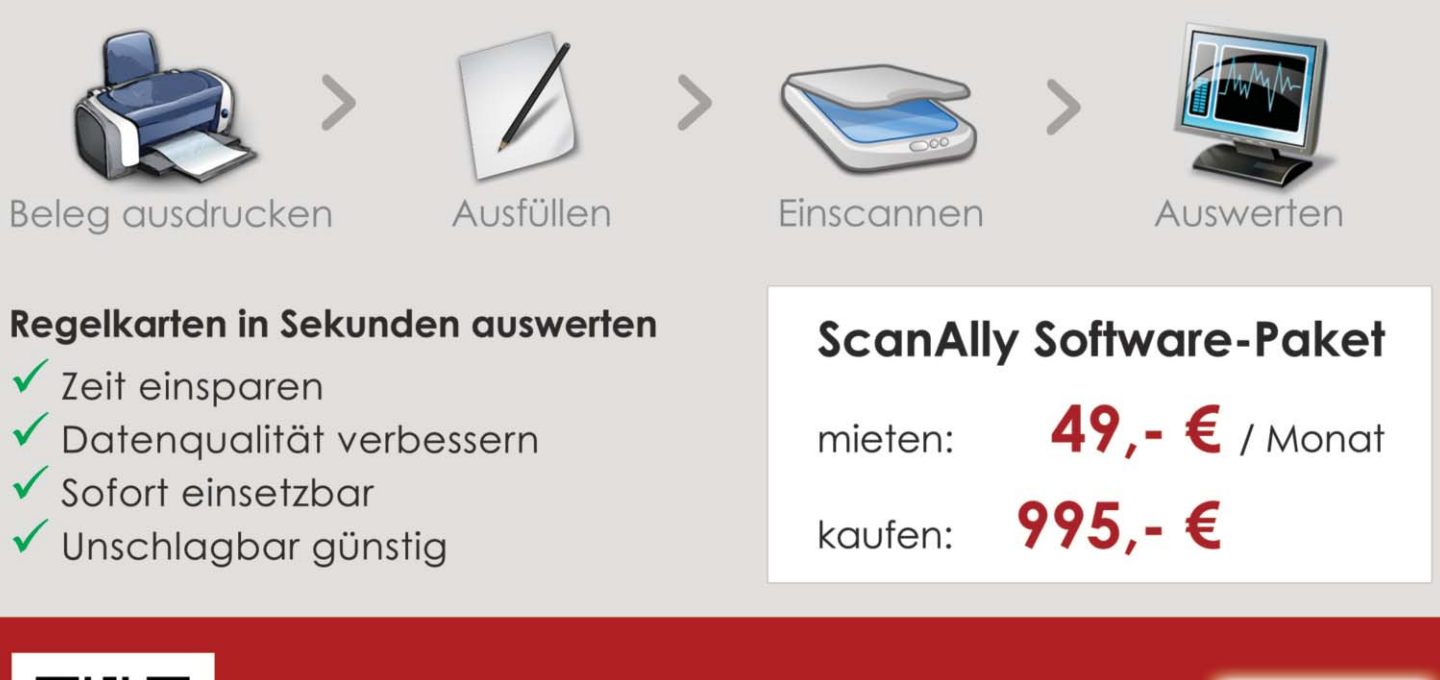

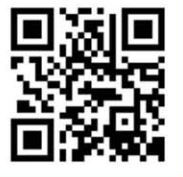

# **Jetzt kostenlos testen!**

www.scanally.de/PIQ

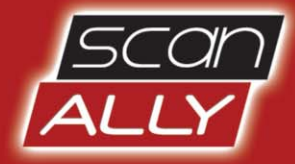